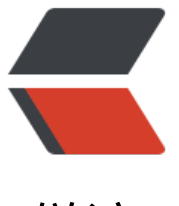

链滴

# ubuntu 安[装 m](https://ld246.com)ysql 数据库

作者: pcstar

- 原文链接:https://ld246.com/article/1543804920339
- 来源网站:[链滴](https://ld246.com/member/pcstar)
- 许可协议:[署名-相同方式共享 4.0 国际 \(CC BY-SA 4.0\)](https://ld246.com/article/1543804920339)

1. 执行安装命令:

sudo apt install mysql-server

2. 使用命令登录mysql:

## mysql -u root

## **报错信息:Mysql:ERROR 1698 (28000): Access denied for user 'root'@'localhost'**

3. 使用cat命令查看默认用户名密码:

sudo cat /etc/mysql/debian.cnf

## 打印信息如下:

# Automatically generated for Debian scripts. DO NOT TOUCH! [client]  $host = localhost$  $user = debian-sys-maint$ password = 8W1mSxvxakfmBfe0 socket = /var/run/mysqld/mysqld.sock [mysql\_upgrade]  $host = localhost$  $user = debian-sys-maint$ password = 8W1mSxvxakfmBfe0 socket = /var/run/mysqld/mysqld.sock

#### 4. 使用默认用户名密码登录:

panchao@panchao-GE62-6QF:~\$ mysql -udebian-sys-maint -p Enter password: Welcome to the MySQL monitor. Commands end with ; or  $\gtrsim$ Your MySQL connection id is 14 Server version: 5.7.24-0ubuntu0.18.04.1 (Ubuntu)

Copyright (c) 2000, 2018, Oracle and/or its affiliates. All rights reserved.

Oracle is a registered trademark of Oracle Corporation and/or its affiliates. Other names may be trademarks of their respective owners.

Type 'help;' or '\h' for help. Type '\c' to clear the current input statement.

#### mysql>

## 5. 修改root用户密码:

mysql> update mysql.user set authentication\_string=password('123456'), plugin='mysql\_nati e\_password' where user='root'; mysql> flush privileges; mysql> quit

## 6. 重新使用root用户登录:

panchao@panchao-GE62-6QF:~\$ mysql -uroot -p Enter password: Welcome to the MySQL monitor. Commands end with ; or \q.

Your MySQL connection id is 15 Server version: 5.7.24-0ubuntu0.18.04.1 (Ubuntu)

Copyright (c) 2000, 2018, Oracle and/or its affiliates. All rights reserved.

Oracle is a registered trademark of Oracle Corporation and/or its affiliates. Other names may be trademarks of their respective owners.

Type 'help;' or '\h' for help. Type '\c' to clear the current input statement.

mysql>

7. 完成安装。